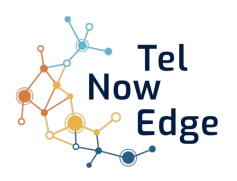

# Notice d'utilisation du téléphone Mitel 622dt (transfert d'appel par raccroché)

## Téléphone au repos Téléphone au repos Téléphone en appel

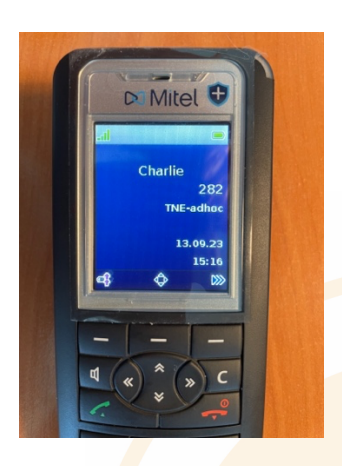

avec messages vocaux

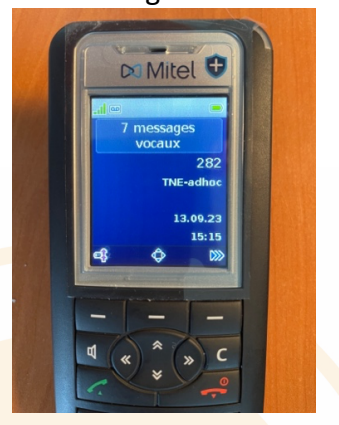

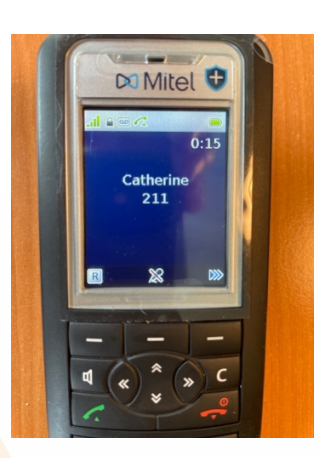

Appuyer sur la touche **C** pour réveiller le téléphone quand il est en veille et le remettre en mode repos.

Pour mettre le téléphone en muet, appuyer sur la touche en dessous du micro barré. Pour le mode main libre, appuyer sur le haut-parleur.

Ce téléphone dispose de 2 modes pour les différentes fonctions :

- Le monde menu en appuyant sur la touche en dessous du pictogramme en bas à droite de l'écran :  $\rightarrow \rightarrow$
- Ensuite se servir des touches  $\triangle$   $\blacktriangleright$  pour se déplacer dans le menu.
- Le mode « R » en appuyant sur sur la touche en dessous du pictogramme en bas à gauche de l'écran :

## Passer un appel :

Appuyer sur le **téléphone vert** puis **faire le numéro** puis faire **Ok** (en bas à gauche de l'écran) oui composer le numéro et faire Ok ou appuyer sur le **téléphone vert.** Pour raccrocher appuyer sur le **téléphone rouge.**

## Répondre à un appel

Le numéro de l'appelant s'affiche avec son nom s'il est dans l'annuaire. Pour répondre appuyer sur le **téléphone vert.**

## Passer un second appel pendant le premier:

Appuyer sur  $\mid R \mid$ 

Numéroter le second numéro.

Appuyer sur le **téléphone vert** ou faire Ok.

Le premier appel est mis en attente.

#### R Pour revenir sur le premier appel, appuyer sur

ATTENTION : SI VOUS RACCROCHEZ PAR LA TOUCHE AVEC LE TÉLÉPHONE ROUGE, LES DEUX INTERLOCUTEURS SONT MIS EN COMMUNICATION.

POUR RACCROCHER LES 2 APPELS SANS LES METTRE EN COMMUNICATION, ALLEZ DANS LE MENU :  $\mathbf{R}$ 

- « Terminer appel » : raccroche l'appel en cours.
- « Terminer » : raccroche tous les appels.

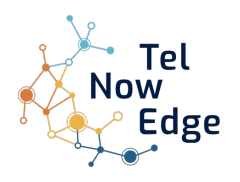

#### Notice d'utilisation du téléphone Mitel 622dt (transfert d'appel par raccroché)

Double appel (si permis par la configuration de l'utilisateur sur le système de téléphonie):

R.

Si un appel arrive pendant que vous êtes en ligne, il s'affiche sur l'écran du téléphone et vous entendez un bip.

R

Pour prendre cet appel, appuyer sur

Le premier appel est mis en attente.

#### Pour revenir sur le premier appel, appuyer sur

ATTENTION : SI VOUS RACCROCHEZ PAR LA TOUCHE AVEC LE TÉLÉPHONE ROUGE, LES DEUX INTERLOCUTEURS SONT MIS EN COMMUNICATION.

POUR RACCROCHER LES 2 APPELS SANS LES METTRE EN COMMUNICATION, ALLEZ DANS LE MENU :

- « Terminer appel » : raccroche l'appel en cours
- « Terminer » : raccroche tous les appels

# Transfert annoncé :

Passer un second appel comme expliqué ci-dessus, annoncer le transfert au second interlocuteur et finir le transfert en raccrochant.

Transfert aveugle :

Passer un second appel comme expliqué ci-dessus, ne pas attendre que le second interlocuteur décroche et finir le transfert en raccrochant.

Messagerie vocale :

Si des messages ont été enregistré sur la messagerie vocale, le message « n message vocaux » s'affiche en haut de l'écran. (voir image)

Pour les écouter, utiliser le menu  $\gg$ 

Faire Ok en étant positionné sur le message « Info n messages vocaux ».

Faire Ok en étant positionné sur le message « Boîte vocale n nouveaux ».

Vous êtes mis en communication avec la boîte vocale.

Liste des appelants :

Utiliser le menu  $\gg$ 

Faire Ok en étant positionné sur le message « Info n messages vocaux » .

Se positionner sur « Liste appelants » en utilisant les touches  $\blacktriangle$   $\blacktriangleright$  et faire Ok.

En vous positionnant sur un appel et en appuyant sur la touche **i**, vous aurez plus d'informations.

Annuaire :

La flèche  $\triangle$  donne directement accès à l'annuaire dans le mode repos du téléphone. Il suffit ensuite d'entrer le nom que vous cherchez en utilisant les touches numériques .